Здравствуйте, уважаемые члены государственной комиссии! Докладывает студент группы РТ-32 Ширяев Всеслав Вячеславович.

## **Введение**

В данном дипломном проекте будут приведены и рассмотрены все особенности адаптера Powerline D-Link DHP-208 AV, который отлично подходит для выполнения всех требований при построении локальных сетей с использованием систем передачи данных по энергосетям при помощи технологии PowerLine.

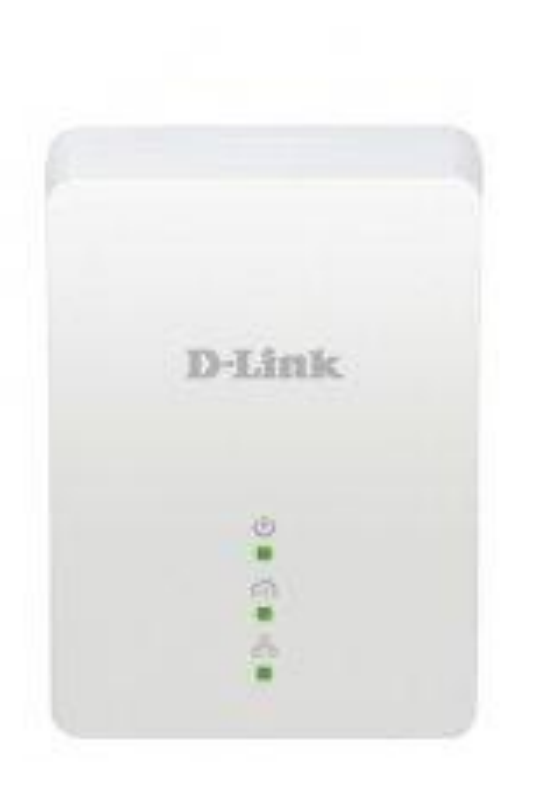

## внешний вид адаптера Powerline D-Link DHP-208 AV

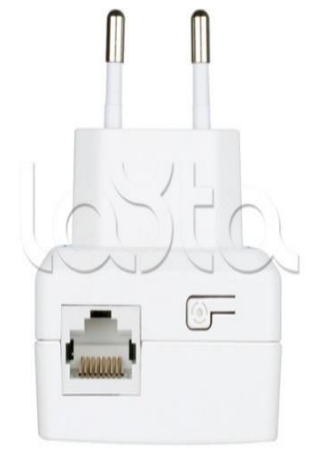

нижняя сторона адаптера PowerLine D-Link DHP 208 AV

Такие факторы, как широкая распространенность электрических сетей, отсутствие необходимости дорогостоящего строительства кабельной канализации, пробивки стен и прокладки кабелей связи и пр. стимулируют исследование силовых сетей как альтернативной среды передачи данных и развитие технологии широкополосного доступа - по электросетям. Технология PLC – самый дешевый способ создания домашней сети, так как не требует от пользователя установки дополнительных кабелей питания и позволяет подключить к сети PLC жителей целого квартала. Одно мастер-устройство способно обеспечить доступ в Internet через сеть PLC для 500 пользователей. Для этого пользователи должны иметь у себя в

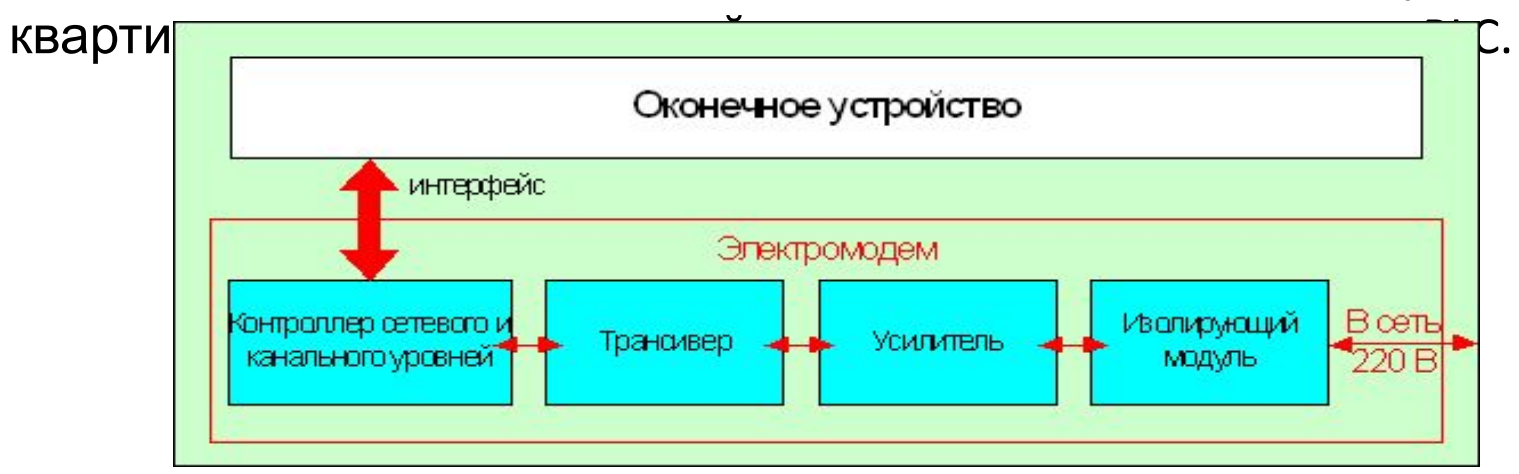

компоненты PLC модема

Типовая структурная схема адаптера Powerline D-Link DHP-208 AV достаточно проста и напоминает некий гибрид из защитного сетевого фильтра, модема и сетевой карты (или USB-хоста). Сетевое напряжение (у нас это 220 В с частотой 50 Hz) вместе с полезными сигналами, несущими информацию, через сетевой шнур (1) поступает на вход устройства (2). В нем содержатся элементы защитных цепей, ослабляющих действие "гуляющих" по проводке высоковольтных выбросов и влияние высокочастотных наводок и помех за пределами используемой технологией полосы частот. После этого очищенный сигнал поступает на схему гальванической развязки (3), исполненную (как один из вариантов, ведь вполне возможно и применение высокочастотной оптопары) на широкополосном трансформаторе-дуплексоре, к выходу которого подключен полосовой усилитель с регулируемым коэффициентом. Далее этот приведенный аналоговый сигнал поступает на АЦП-вход микросхемы (4). С ее второй части, 10-разрядного ЦАП, подготовленный к передаче сигнал через фильтр направляется в буферный усилитель, чей выход подключен ко второй, передающей обмотки ШПТ и с него — "в розетку". В цифровой обработке входного потока и формировании выходной последовательности основную роль на себя берет вторая микросхема чипсета, по сути представляющая собой обычный высокопроизводительный микроконтроллер. Ну и наконец, чтобы переслать информацию в PC в "удобоваримом" для его интерфейса виде, на плате имеется Ethernet-bridge или Host Controller USB со всеми стандартными "аксессуарами" для их реализации. Источник питания адаптера распаян на плате.

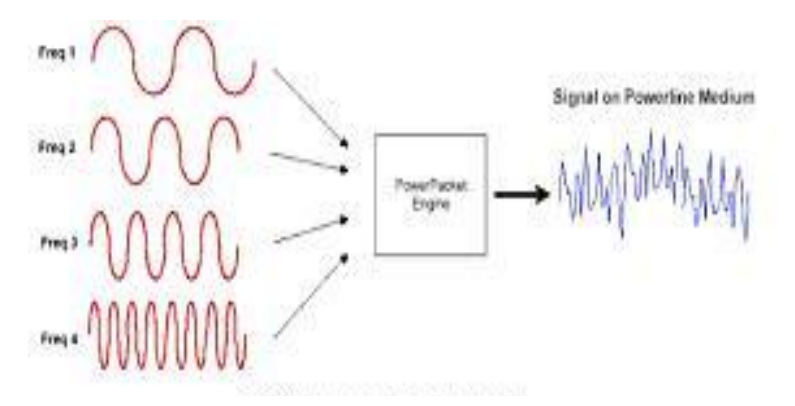

Основой технологии Powerline является использование частотного разделения сигнала, при котором высокоскоростной поток данных разбивается на несколько относительно низкоскоростных потоков, каждый из которых передается на отдельной поднесущей частоте с последующим их объединением в один сигнал.

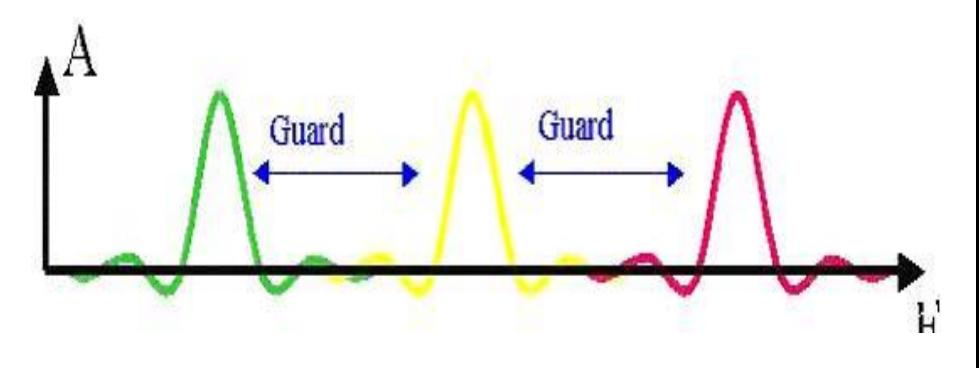

При использовании обычного частотного мультиплексирования (FDM - Frequency-Division Multiplexing) защитные интервалы (Guard Band) между поднесущими, необходимые для предотвращения взаимного влияния сигналов, довольно велики, поэтому доступный спектр используется не очень эффективно.

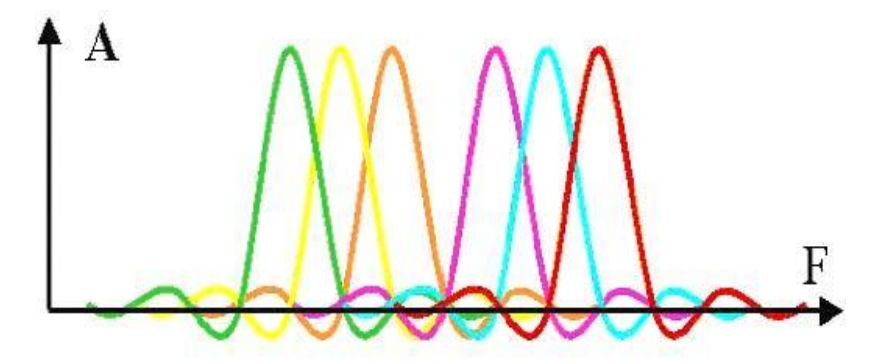

ортогональное частотно-разделенное мультиплексирование (OFDM), центры поднесущих частот размещены так, что пик каждого последующего сигнала совпадает с нулевым значением предыдущих. Такое размещение позволяет более эффективно использовать доступную полосу частот.

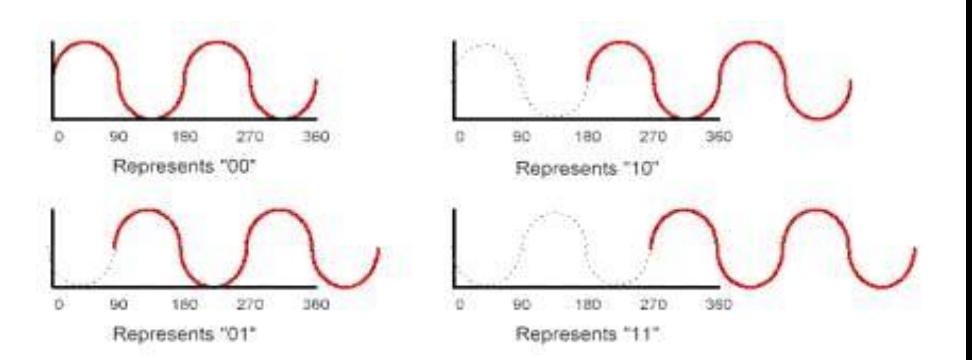

Перед тем как отдельные поднесущие частоты будут объединены в один сигнал, они претерпевают фазовую модуляцию.

Для физической установки понадобятся два PowerLine адаптера. С помощью прилагаемых Ethernet-кабелей, необходимо будет соединить первый адаптер именно с тем LAN гнездом на роутере, в которое был подключен компьютер или ресивер. Второй же адаптер с помощью кабеля соединяется непосредственно с компьютером или ресивером. После чего оба адаптера надо включить в электросеть и дождаться, когда между ними установится связь. Это занимает не больше минуты. Далее можно пользоваться устройствами в обычном режиме.

Перед тем, как соединять устройства в одну сеть, необходимо провести предварительную настройку адаптера QPLA-500W. И вот почему. По умолчанию его IP-адрес в локальной сети — 192.168.1.1. Такой же используется и у большинства роутеров. В случае подключения IPTV-приставки — этот пункт можно опустить, а вот при использовании устройства для передачи Интернеттрафика, то игнорировать это нельзя. Адаптер подключается к компьютеру через сетевой патч-корд, в в адресной строке вводим адрес: htttp://192.168.1.1 Пароль на доступ — admin. Далее запускаем мастер настройки «Setup» «Wizard». Кликаем на «Next». На первом шаге потребуется сменить пароль доступа к настройкам устройства место admin, который стоит по-умолчанию. Вводим дважды новый пароль нажимая на «Next». Меняем IP-адрес. Вместо 192.168.1.1 устанавливается любой другой из этой же подсети. Например, 192.168.1.254. Это делается чтобы избежать возможного конфликта с IP-адресом роутера. Теперь можно соединять PowerLine-адаптеры в единую AVLN-сеть. Для этого подключаем к порту роутера и включаем в электрическую сеть. После этого надо нажать и подержать более 15 секунд кнопку Security. Будет сгенерирован новый NMK-ключ. После этого снова зажимаем Security, но теперь уже на 3-4 секунды и отпускаем. Включаем Powerline адаптер в электрическую сеть. На нем тоже нажимаем кнопку Security на 15 секунд для сброса существующего ключа NMK и генерации нового, после чего жмем кнопку на 3-4 секунды и отпускаем. Проделать всё это надо не позднее 3 минут с момента нажатия кнопки на QPLA-500P.

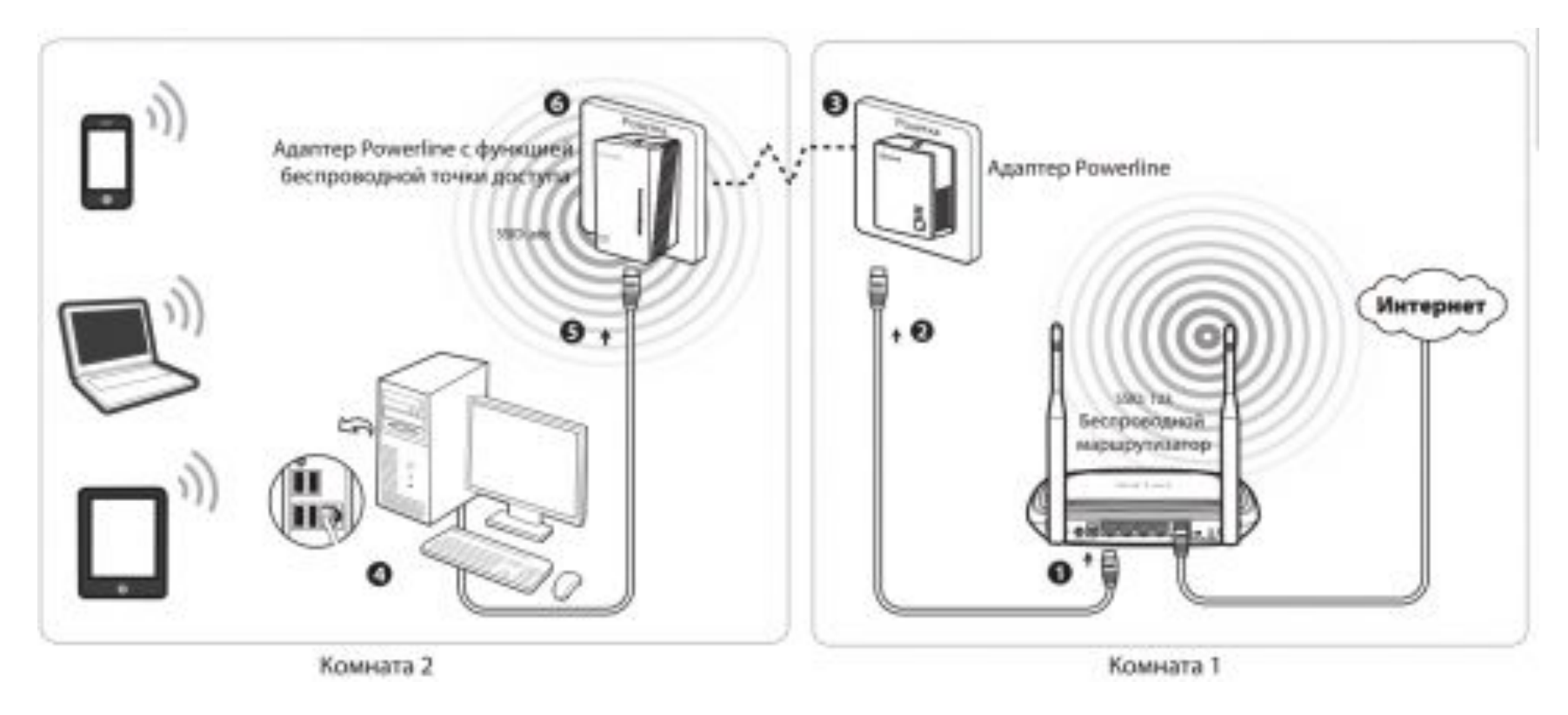

В общем случае схема подключения выглядит так: миниатюрный Powerline-адаптер подключается к электросети и соединяется с роутером комплектным Ethernet-кабелем. Затем, в месте, где необходимо расширить локальную сеть, к розетке подключается другой powerline-адаптер. Последний может быть как проводным, так и беспроводным, в зависимости от модели и потребностей пользователя.

Смета затрат и установку адаптера предоставляет собой сумму затрат на все виды работ:

- Затраты на монтаж и установку оборудования.

-Затраты на пуско-наладочные работы.

-Затраты на прочие расходы.

Статья затрат:

-Затраты на приобретение материалов и оборудования 4315,00 руб.

-Затраты на монтаж и установку оборудования 2436,34 руб.

-Затраты на пуско-наладочные работы 1930,59 руб. -Затраты на прочие расходы 217,88 руб.

**Таким образом, общие затраты на установку и настройку адаптера Powerline D-Link DHP-208 AV составит 8900 рублей**

## **Технические способы и средства защиты человека от поражения электрическим током**

Для обеспечения электробезопасности применяют отдельно или совместно один с другим следующие технические способы и средства:

-защищенное заземление

-защищенное отключение

-выравнивание потенциалов

-малое напряжение

-изоляцию токоведущих сетей

-электрическое разделение сети

-оградительные устройства

-блокировка

-предупредительную сигнализацию

- -знаки безопасности
- -предупредительные плакаты

-электрозащитные средства.

## Спасибо за внимание Доклад окончил студент группы РТ-32 Ширяев Всеслав Вячеславович